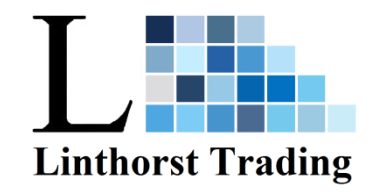

## **Programmieranleitung LTD3**.

Öffnen Sie das PLed-Programm. (Schließen Sie den Dimmer nicht an den PC an) klicken Sie auf

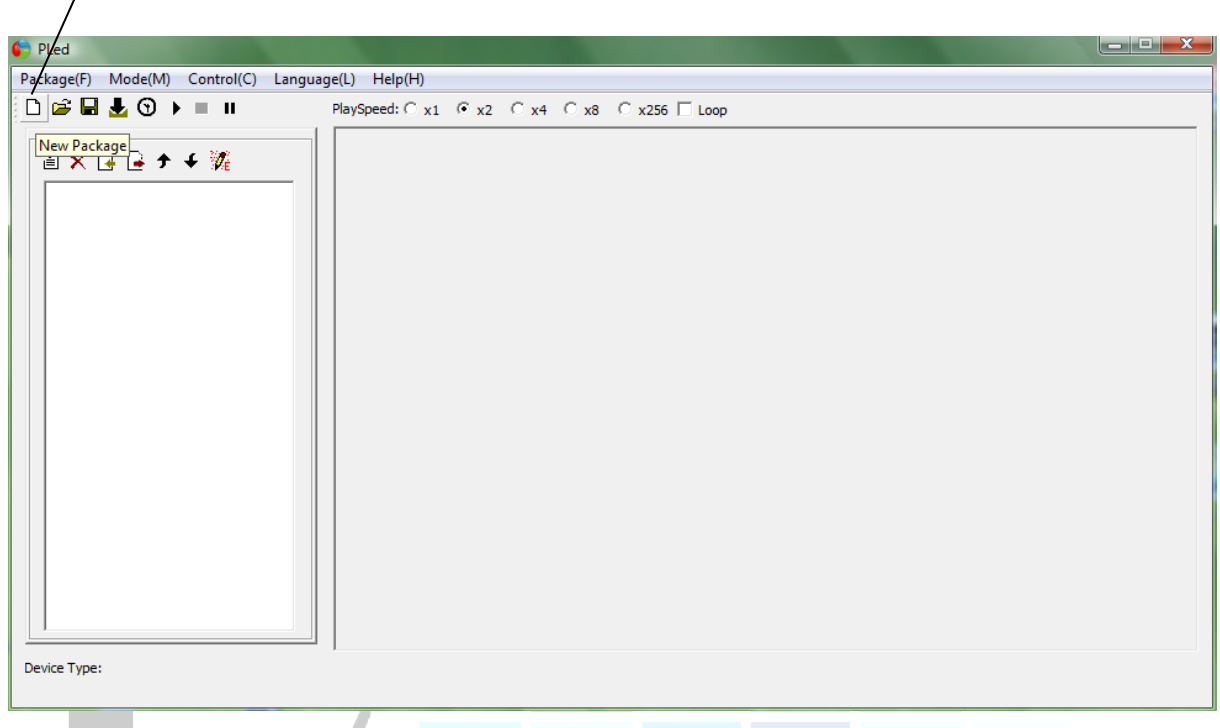

**PackagePatch:** Wo soll das Programm gespeichert werden

**PackageName:** Gibt dem Programm einen Namen. (Zum Beispiel **Vögel beleuchtung**)

**Device Type:** TC420

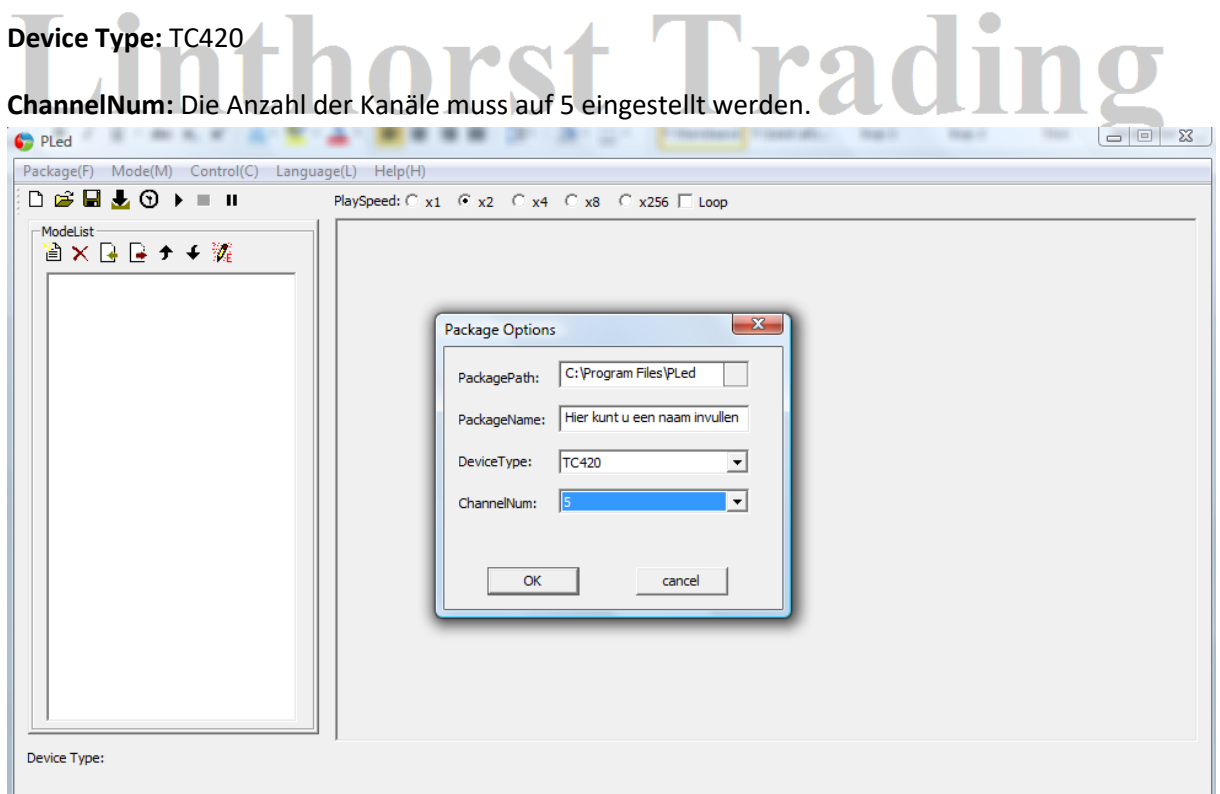

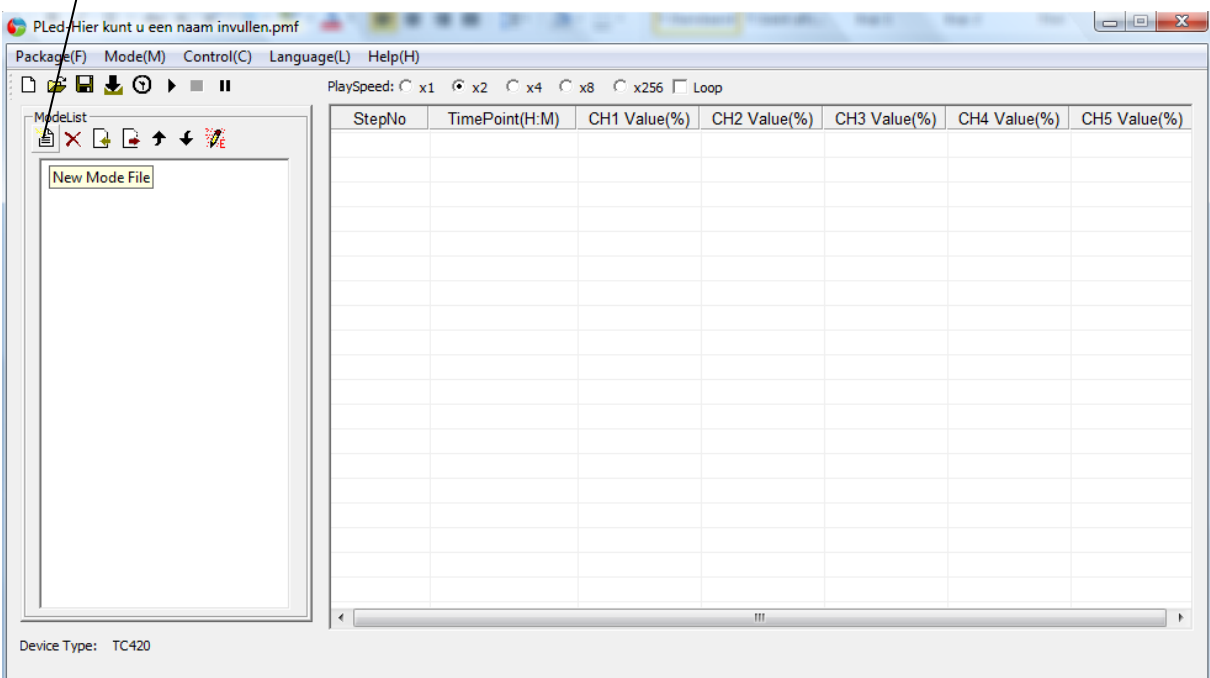

klicken Sie auf New Mode File (für jedes Mode ein Mal) Zum Beispiel Mode 1, Mode 2, Mode 3.

Klicken Sie zweimal, um den Text anzupassen. (nach Zum Beispiel Vögel 1 oder Prog 1)

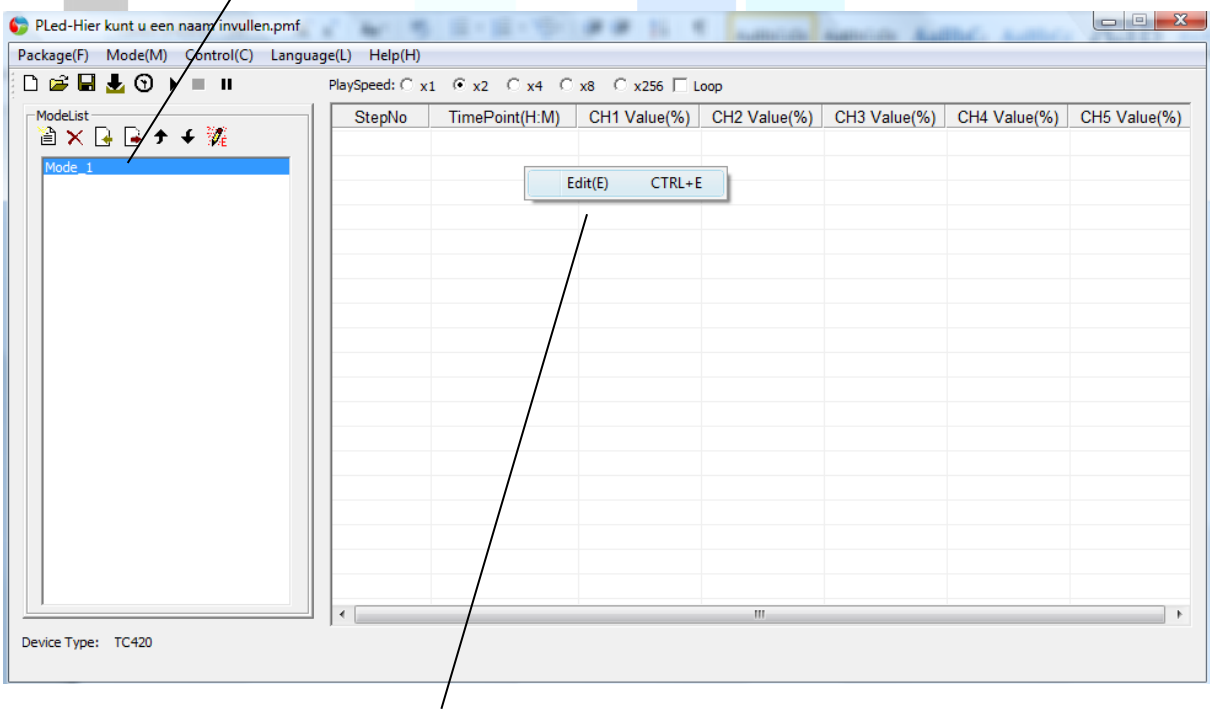

Klicken Sie nun mit der rechten Maustaste und wählen Sie Edit

#### klicken Sie auf **Add 4X** (Jeder Modus hat mindestens 4 Schritte)

Jetzt können Sie Schaltmomente hinzufügen

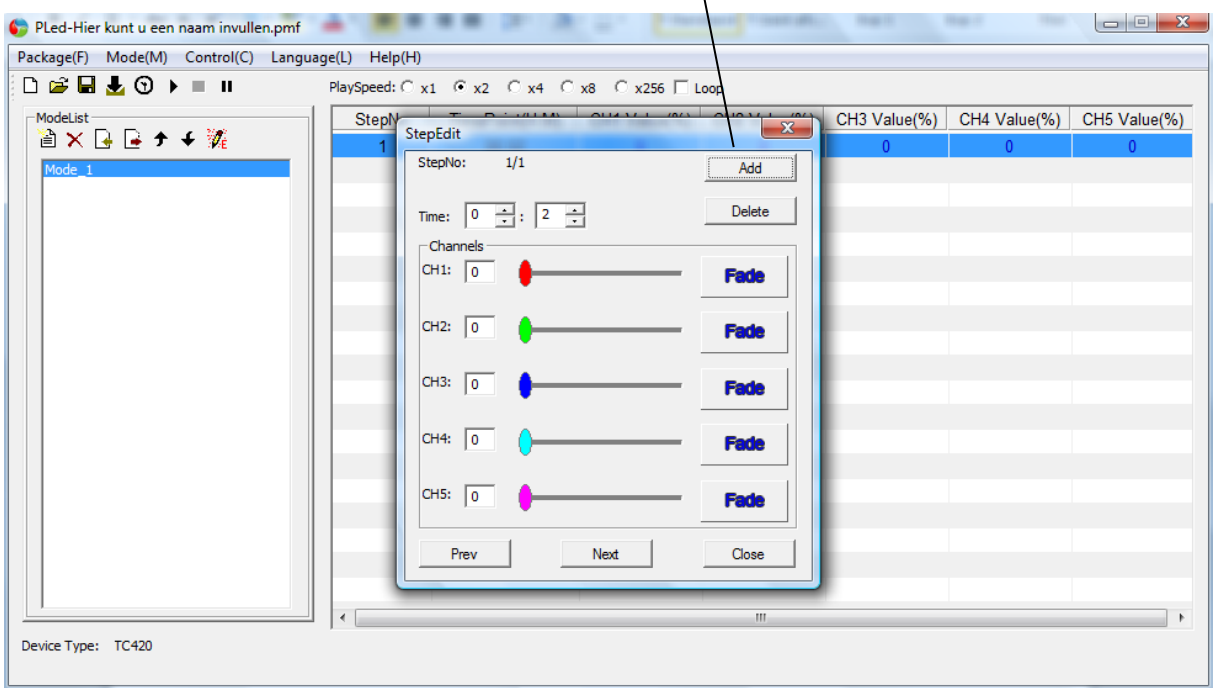

#### **Lichtintensität : Zeit:** (Stunden und Minuten)

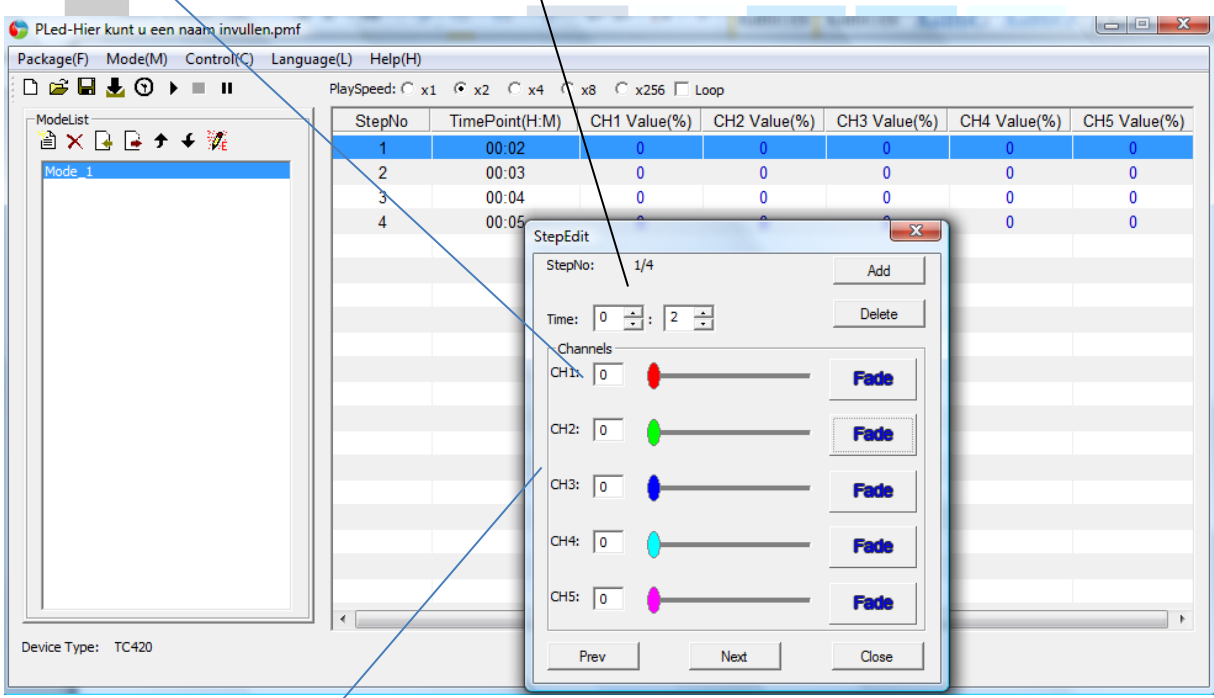

 $\lambda$ 

CH1, CH2, CH3, Ch4, CH5 Dies sind die Kanäle des Dimmers.

Es ist möglich, jeden Kanal separat einzustellen.

#### **Zum Beispiel:**

CH1 60%, CH2 60%, CH3 60%, für kleine Käfige

CH4 80% und CH5 80% Für große Käfige

Nachfolgend finden Sie eine Übersicht über ein vierstufiges Programm, bei dem die Beleuchtung für jeden Kanal auf 60% eingestellt ist. Von 8:00 bis 9:00 Uhr steigt die Beleuchtung von 0% auf 60%. Die Lichtstärke liegt zwischen 9:00 und 21:00 Uhr auf 60% und von 21:00 bis 22:00 Uhr geht es von 60% nach 0%

Wenn das Programm geschrieben ist, können Sie den Dimmer anschließen. verbinden Sie zuerst die Spannung mit dem Dimmer und verbinden Sie dann den Dimmer mit dem PC

#### **Wenn die Beleuchtung auch nachts leuchten muss, können Sie die gewünschte Nachtstärke in den Schritten 1 und 4 eingeben.** *Geben Sie auch einen zusätzlichen Schritt ein(Zeit 0:00 und Nachtstärke)*

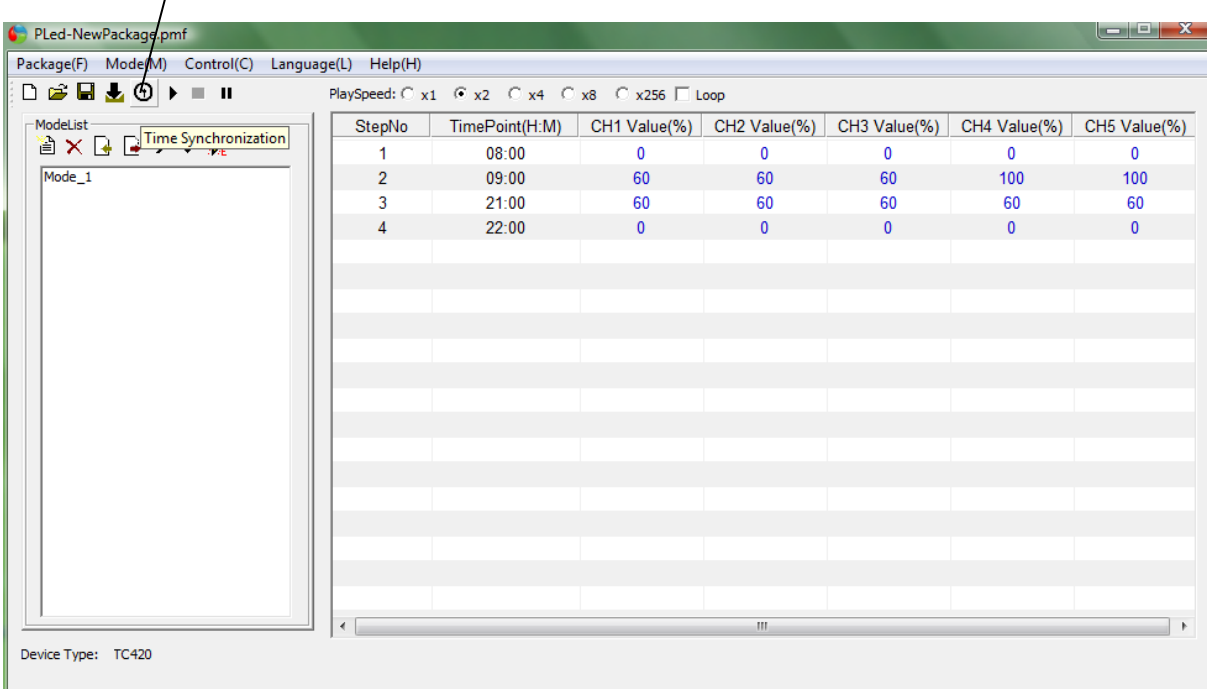

Drücken Sie das Uhrensymbol, um die Uhrzeit automatisch einzustellen.

 $\bullet$ Drücken Sie die Download-Taste, um das Programm zum Dimmer herunterzuladen.

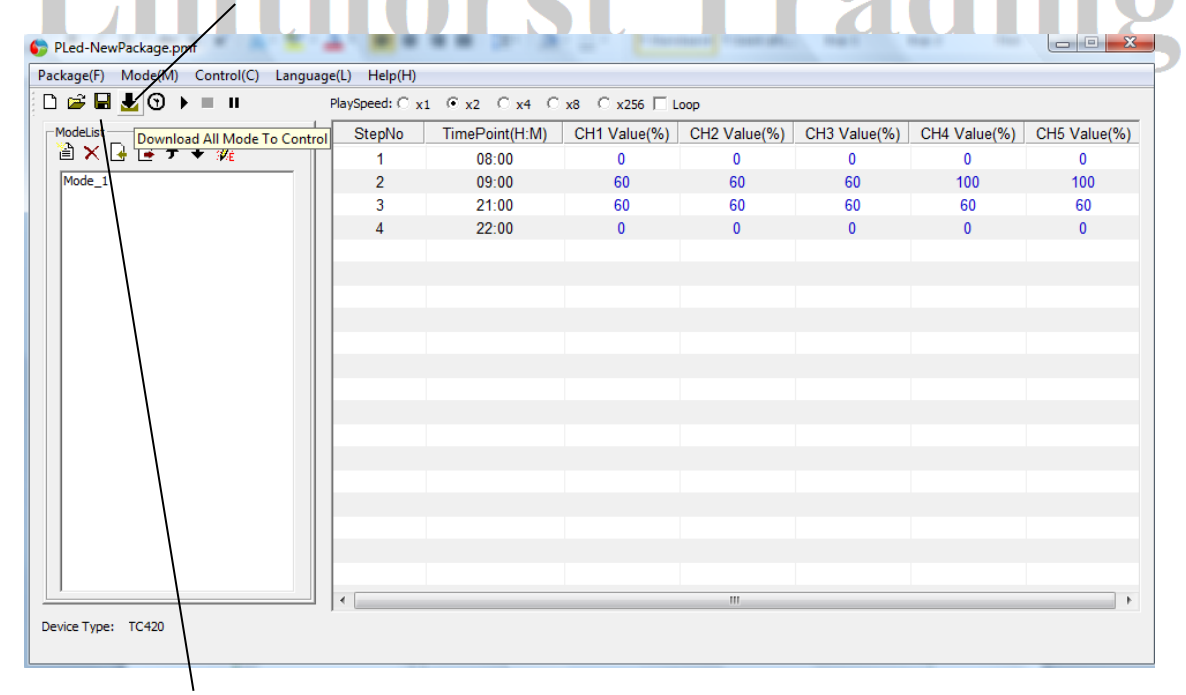

Drücken Sie die Taste, um das Programm zu speichern

 $\bullet$ 

### **Um ein gespeichertes Programm zu öffnen:**

Klicken Sie auf Open Package

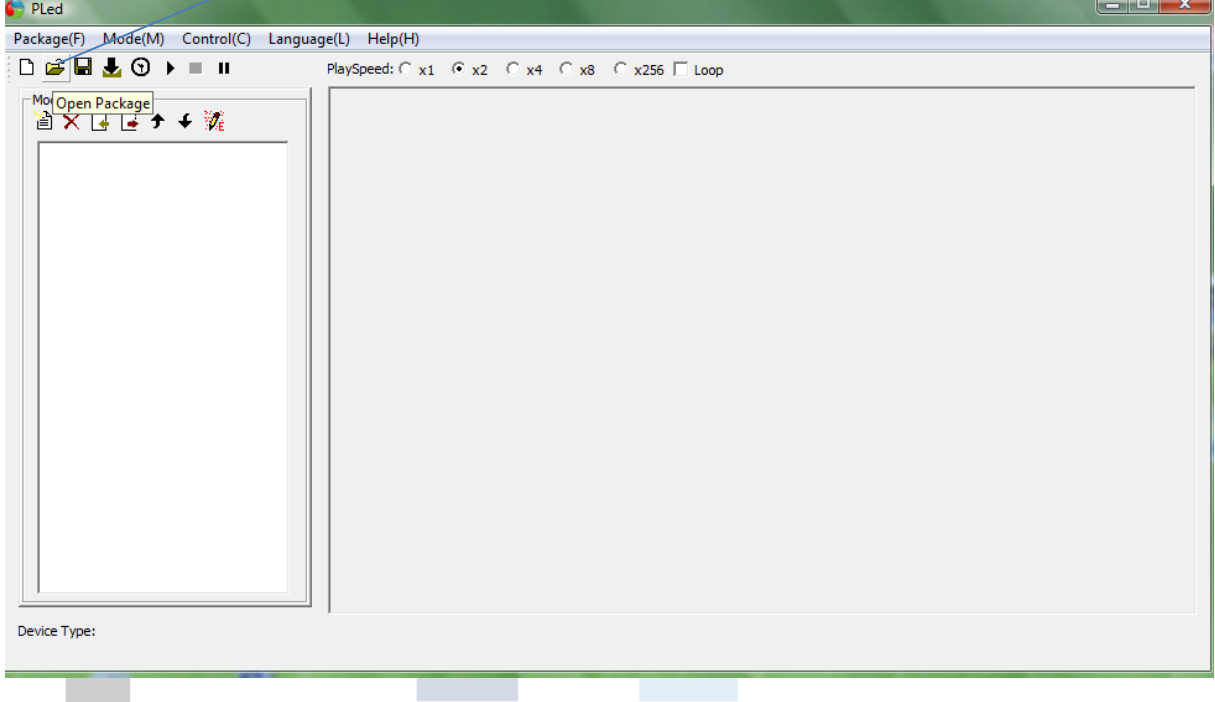

Suchen Sie das gespeicherte Programm und klicken Sie auf "Öffnen".

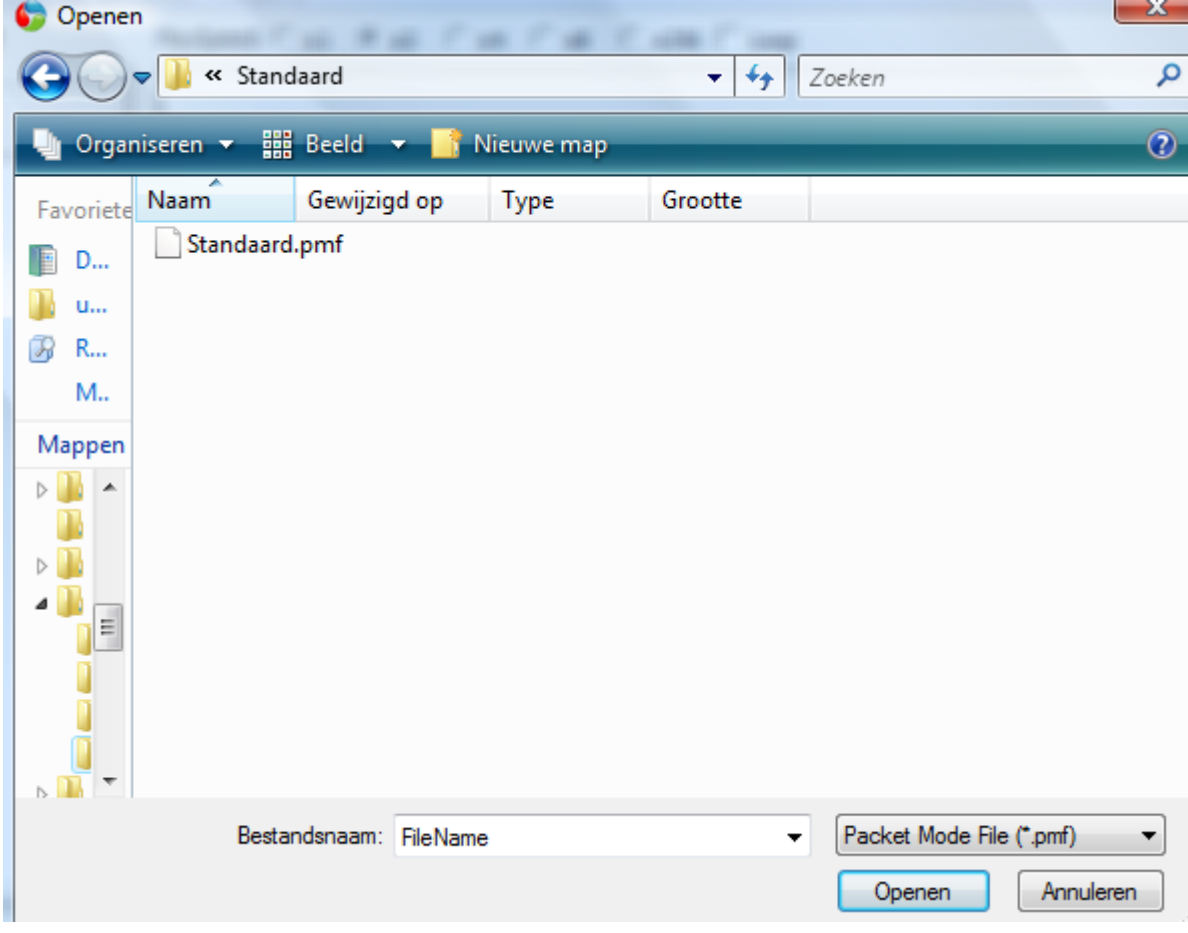

#### **Das Programm öffnet sich**

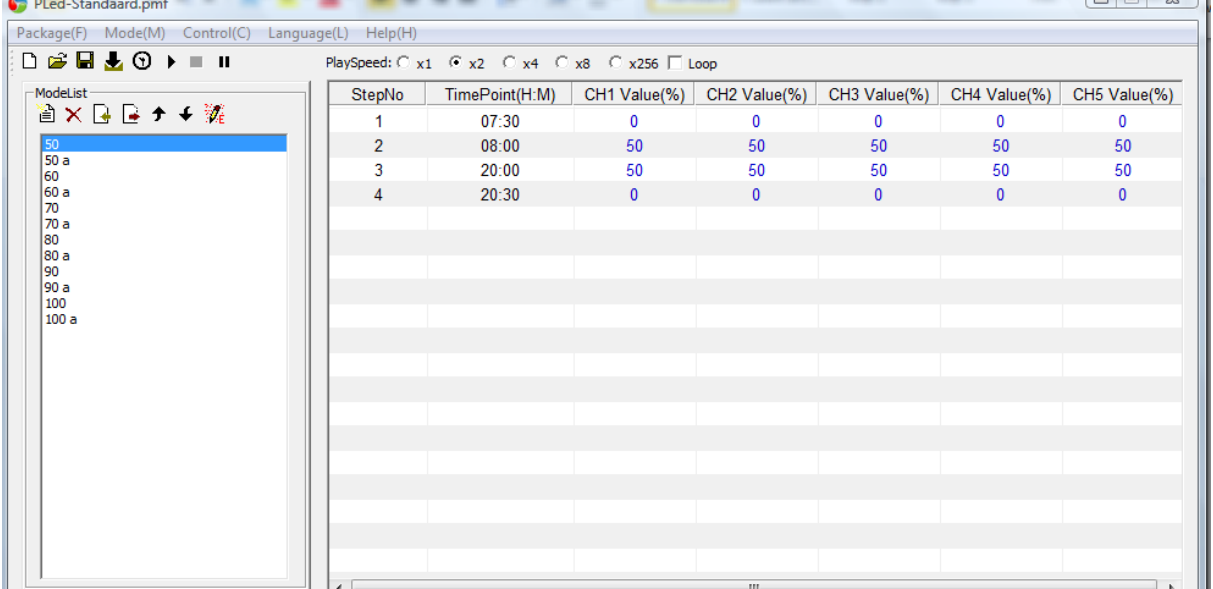

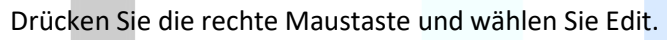

Jetzt können Sie die Zeit und Intensität ändern

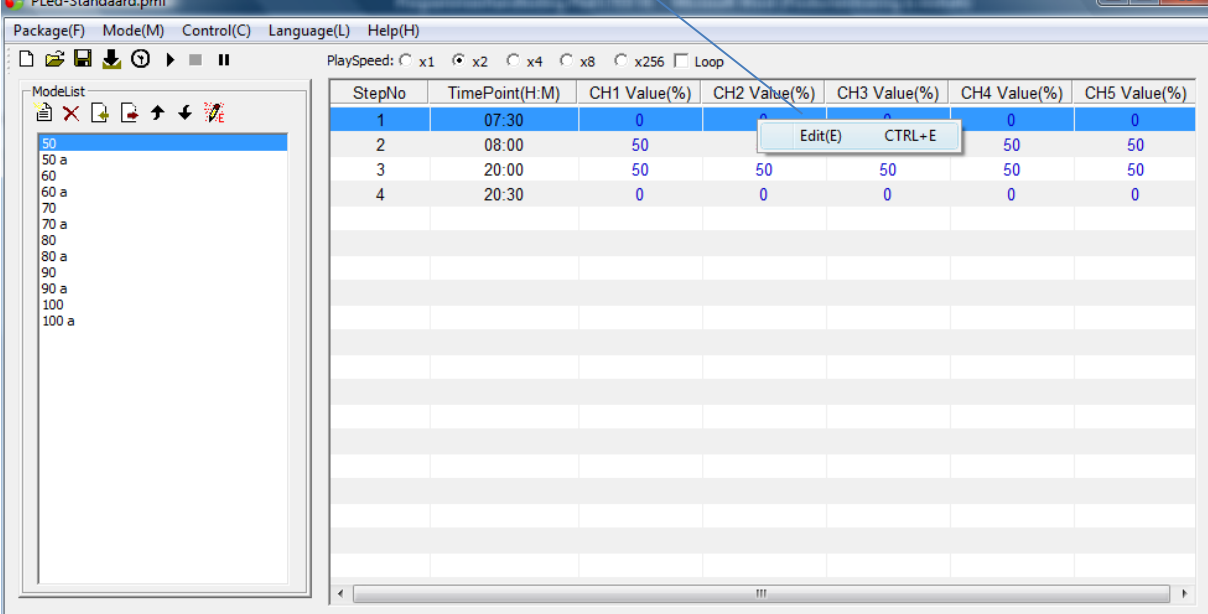

Device Type: TC420

#### **Nachfolgend finden Sie eine Übersicht von zwei Programme.**

#### **Prog: 50**

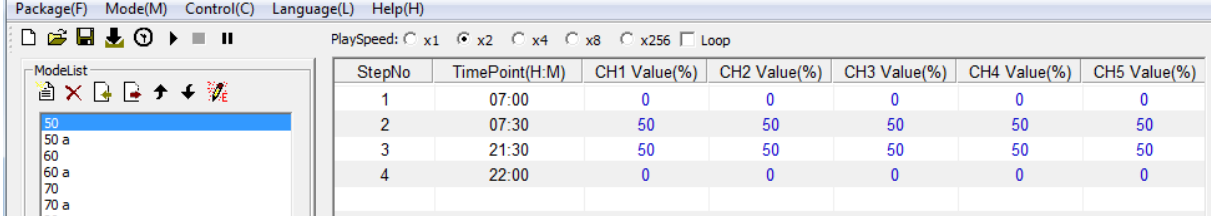

#### **Prog : 50a Mit 2% Lichtintensität in der Nacht**

Package(F) Mode(M) Control(C) Language(L) Help(H)

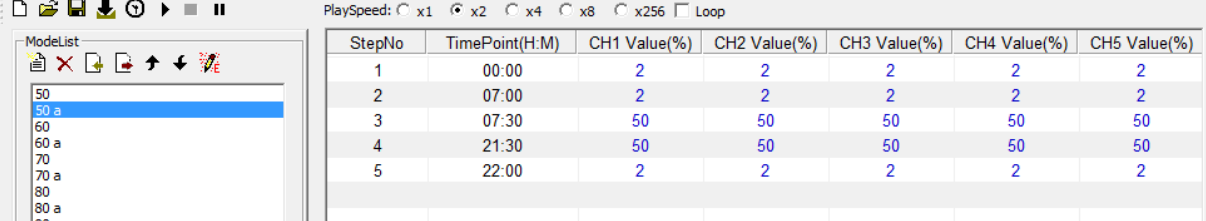

Sie können hier sehen, dass der zusätzliche Schritt hinzugefügt wurde. Nr 1 0:00 2%

Sie können die Programme mit den Tasten am dem Dimmer wählen.

Menu – Enter – Mode – Enter Jetzt können Sie mit die Auf- und Ab-Tasten ein anderes Programm wählen.

Wenn Sie fertig sind, drücken Sie zweimal auf die Menü-Taste.

# Linthorst Trading